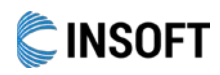

Installation Guide

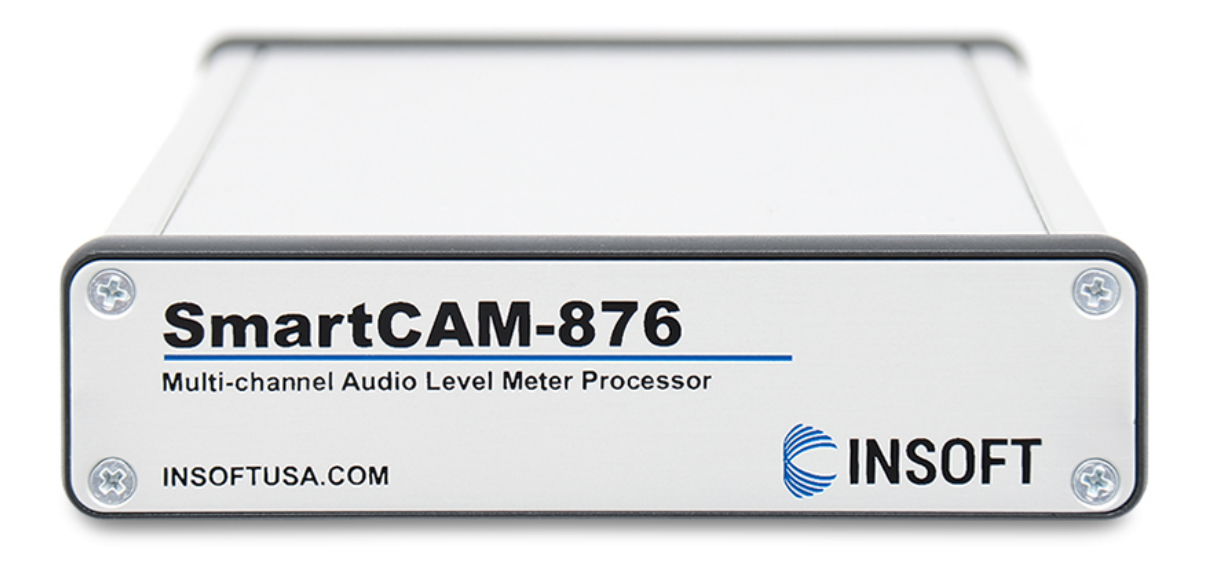

### **What's inside the Box:**

- a) SmartCAM-876 Multi-channel Audio Level Meter Processor
- b) GPI Breakout Cable
- c) Specific console cables may additionally come in the box, if specified before shipping. If not, the following explanation will guide you in the process of connecting SmartCAM-876 to your console.

If you have any doubts about connecting SmartCAM-876, please contact us:

Email: support@insoftUSA.com Phone: +1 (786) 292-2811 Website: http://insoftUSA.com

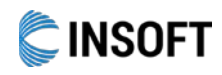

Installation Guide

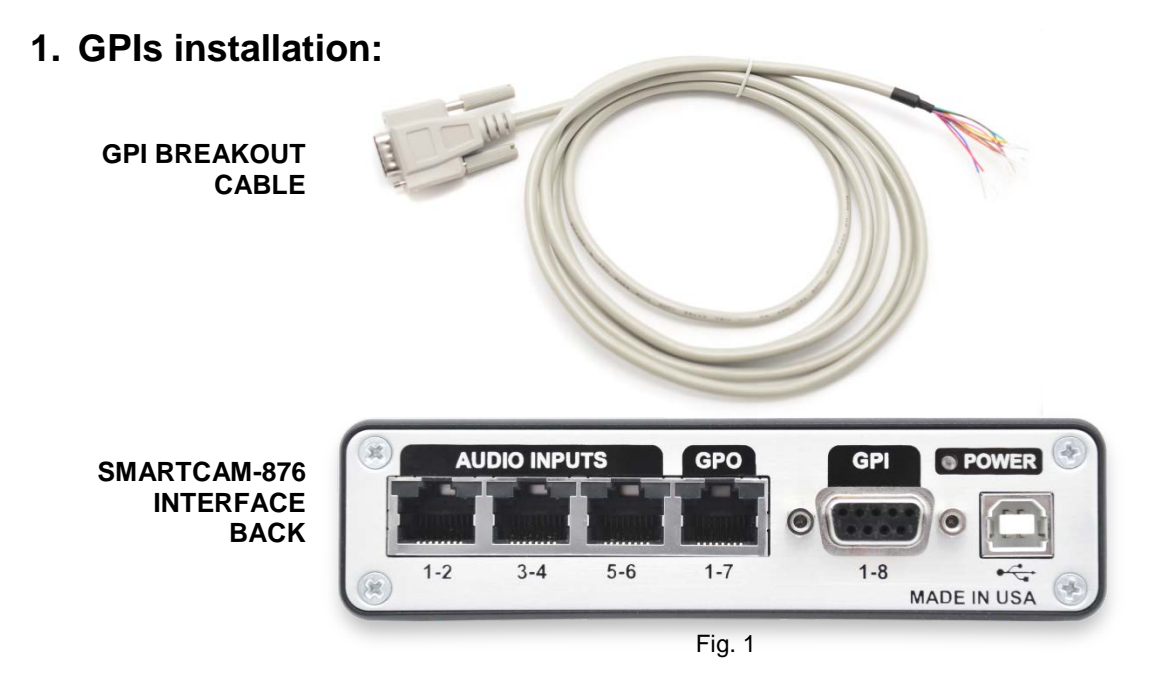

- 1.1. The DB-9 male connector in the GPI breakout cable should be plugged into the DB-9 female connector labeled GPI 1-8 in the SMARTCAM-876 interface.
- 1.2. GPI DB-9 pinout is provided below. The provided cable is color coded as follows:

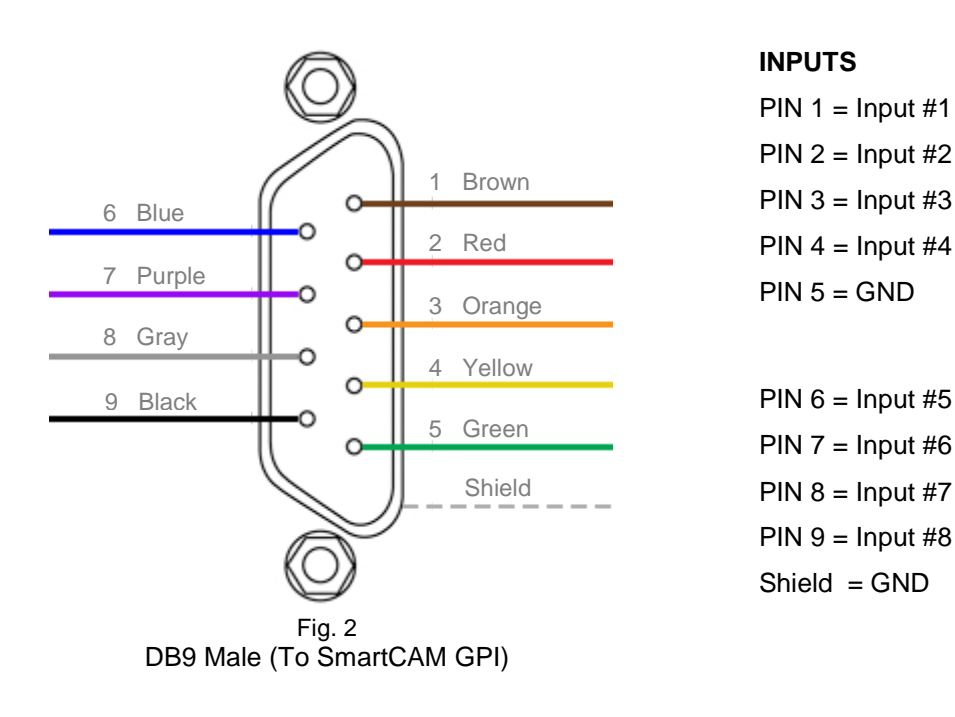

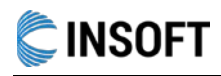

Installation Guide

- 1.3. The loose ends of the breakout cable should be fitted with proper connectors to suit the Audio Console's GPIO.
- 1.4. HDVMixer GPI inputs have built-in 15K pull-up resistors to +5v. Use only with open collector GPO outputs.

*Note: All inputs and outputs are protected with clipping diodes to 0v/5v supplies. Do not exceed 5v voltage in any signal. Exceeding these parameters will void the warranty.*

### **2. GPOs installation (optional):**

2.1. SmartCAM-876 has 7 GPOs located in a RJ-45 connector. These may be used for custom applications.

These outputs are Low=0v/High=5v outputs with 250 ohm series current limiting resistors.

2.2. The GPOs RJ45 pinout is as follows:

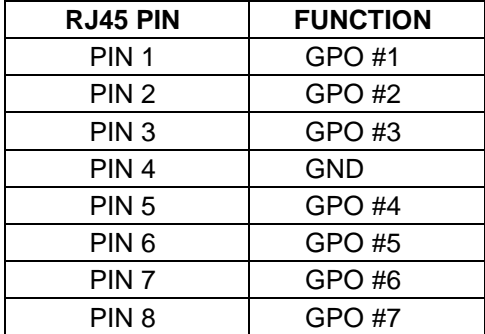

For the physical layout of the pins in the RJ45 connector, refer to Fig. 3 in the following page.

### **3. Audio Inputs:**

To perform microphone audio level based camera switching, connect the outputs of each microphone's pre-amp to one SmartCAM audio input. Maximum audio level depends on each input's gain setting jumper. These are located inside the unit and the factory default is low gain with a maximum audio input of +6dBu for 0dBFS meter level.

The high gain setting will increase gain in 26dB effectively reducing the maximum audio input level to -20dBu.

Each audio level meter has a 40dB range.

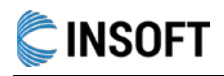

#### Installation Guide

SmartCAM uses RJ45 connectors for its audio inputs. If your facilities don't have RJ45 wiring, there are two options:

- a) Use StudioHub adaptors to convert to any other audio connector you may need. Studio Hub Adaptors can be found here: <http://www.studiohub.com/adapterdonglessplitterscouplers.php>
- b) Use the provided shielded RJ 45 cables and replace one end by soldering the connectors your set-up requires.

For your reference, we follow the StudioHub+ de facto pinout using the left channel for odd inputs and the right channel for even inputs.

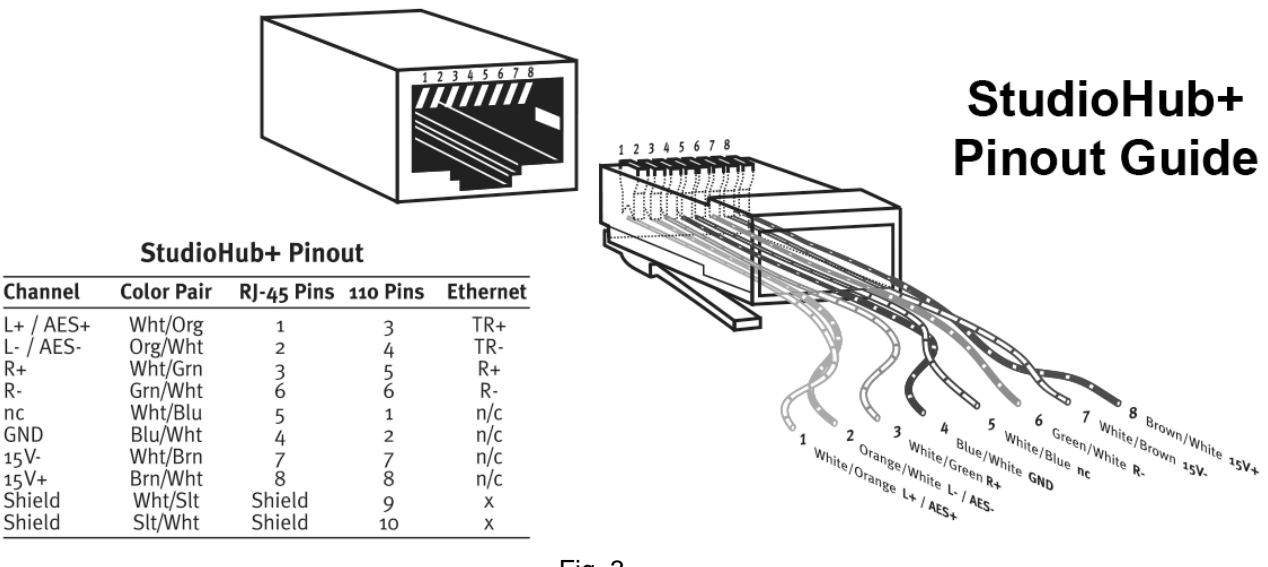

#### Fig. 3

#### **4. USB connection:**

Connect the USB cable to a free USB 2.0 port on the HDVMixer computer. Always use USB 2.0 ports so faster 3.0 ports are free for cameras and other higher speed devices.

After connecting SmartCAM to the computer, make sure to configure in HDVMixer the exact SmartCAM model that you are plugging in to ensure proper operation of your SmartCAM device.